# **Mississippi Management and Reporting System**

# **Department of Finance and Administration**

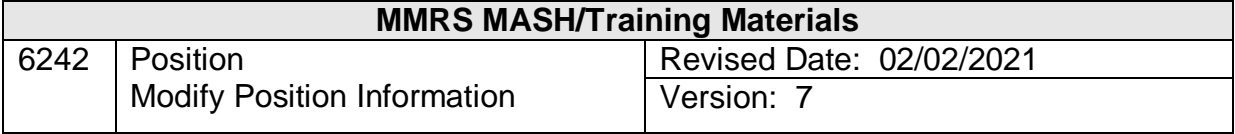

# **Table of Contents**

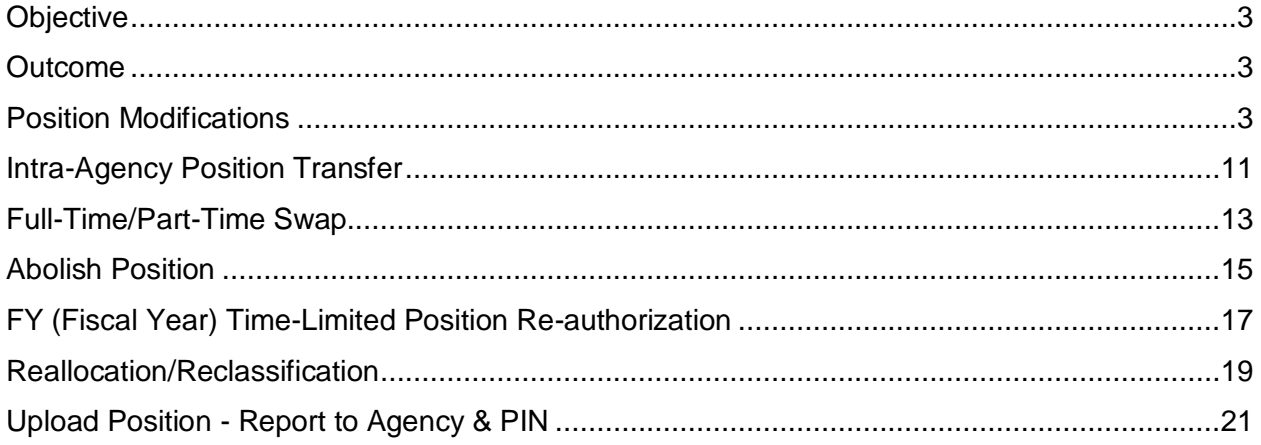

# <span id="page-2-0"></span>**Objective**

Perform modification on positions

#### <span id="page-2-1"></span>**Outcome**

Position modifications, intra-agency (within same master agency) transfers (swaps), fulltime/part-time swaps, abolishments, re-authorizations, reallocations, reclassifications, and the non-align indicator modifications are entered into the system.

### <span id="page-2-2"></span>**Position Modifications**

The Maintain Position Information screen is used to enter information required to establish a position. The screen has two panels and includes information such as PIN, occupation code and title, start and ending salary, service date and type, and geographic location.

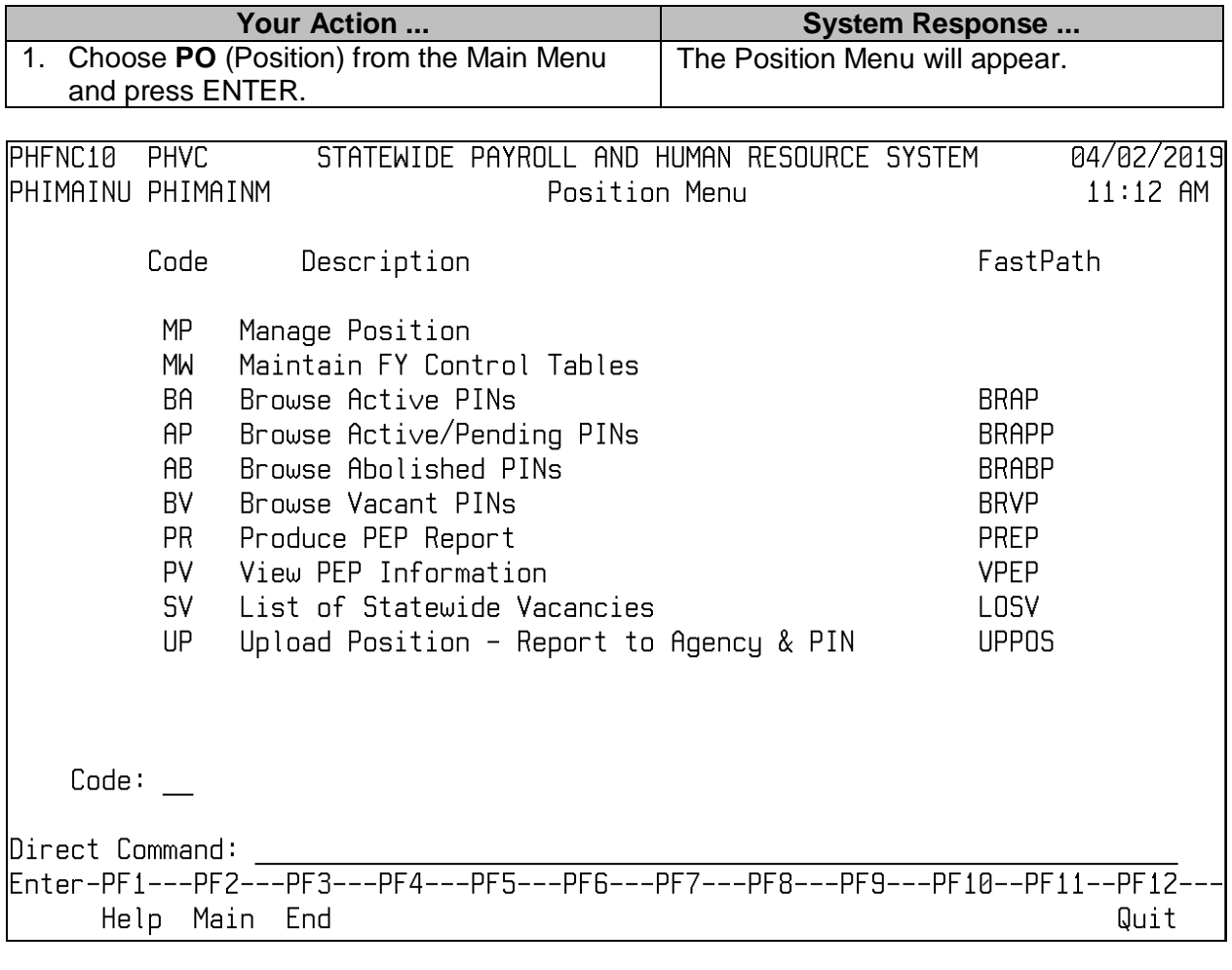

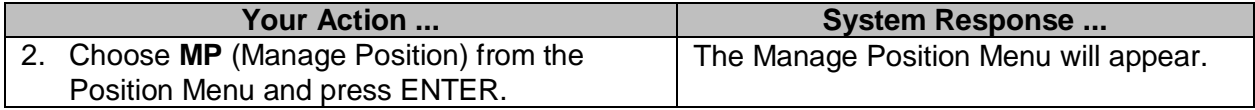

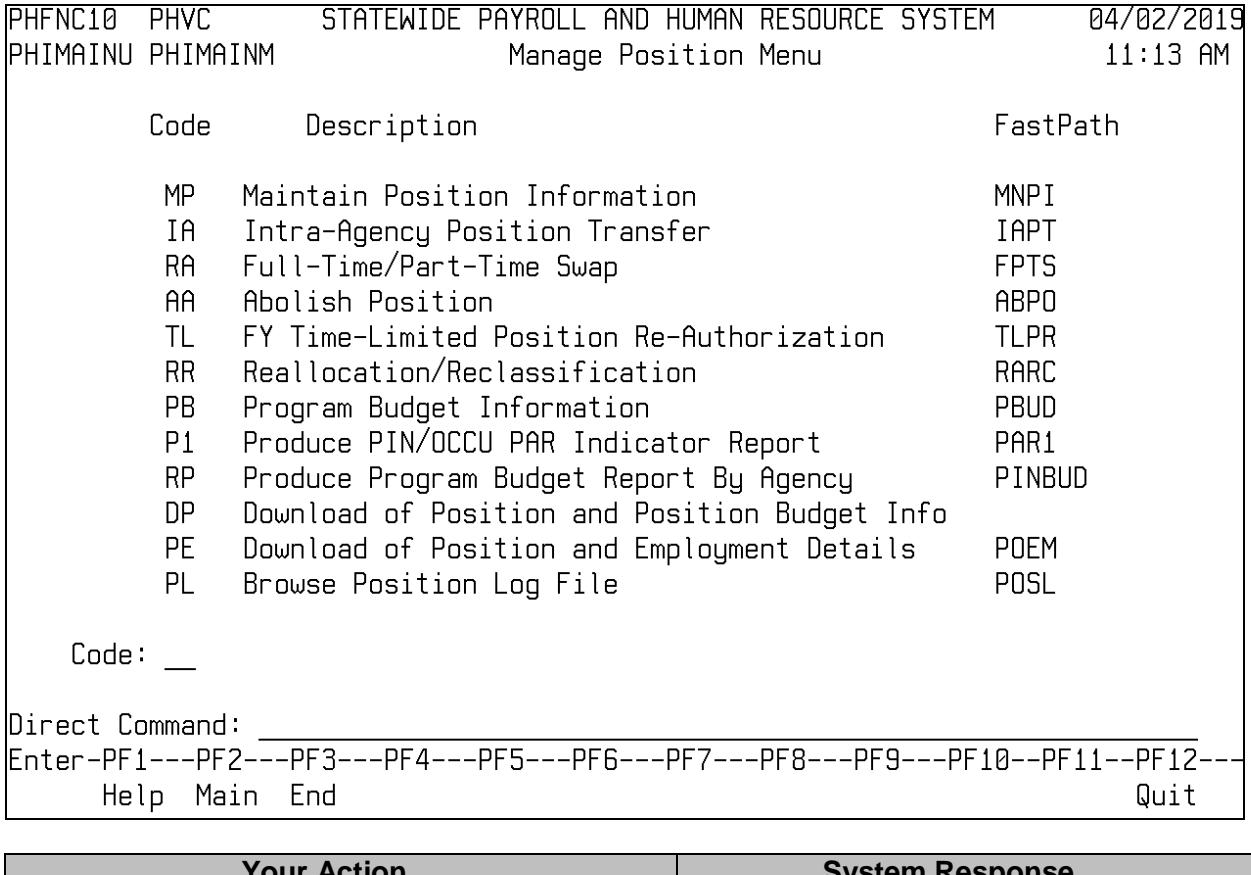

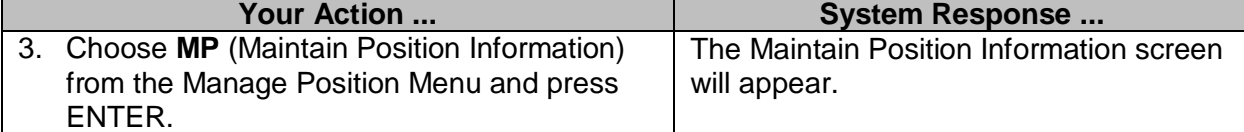

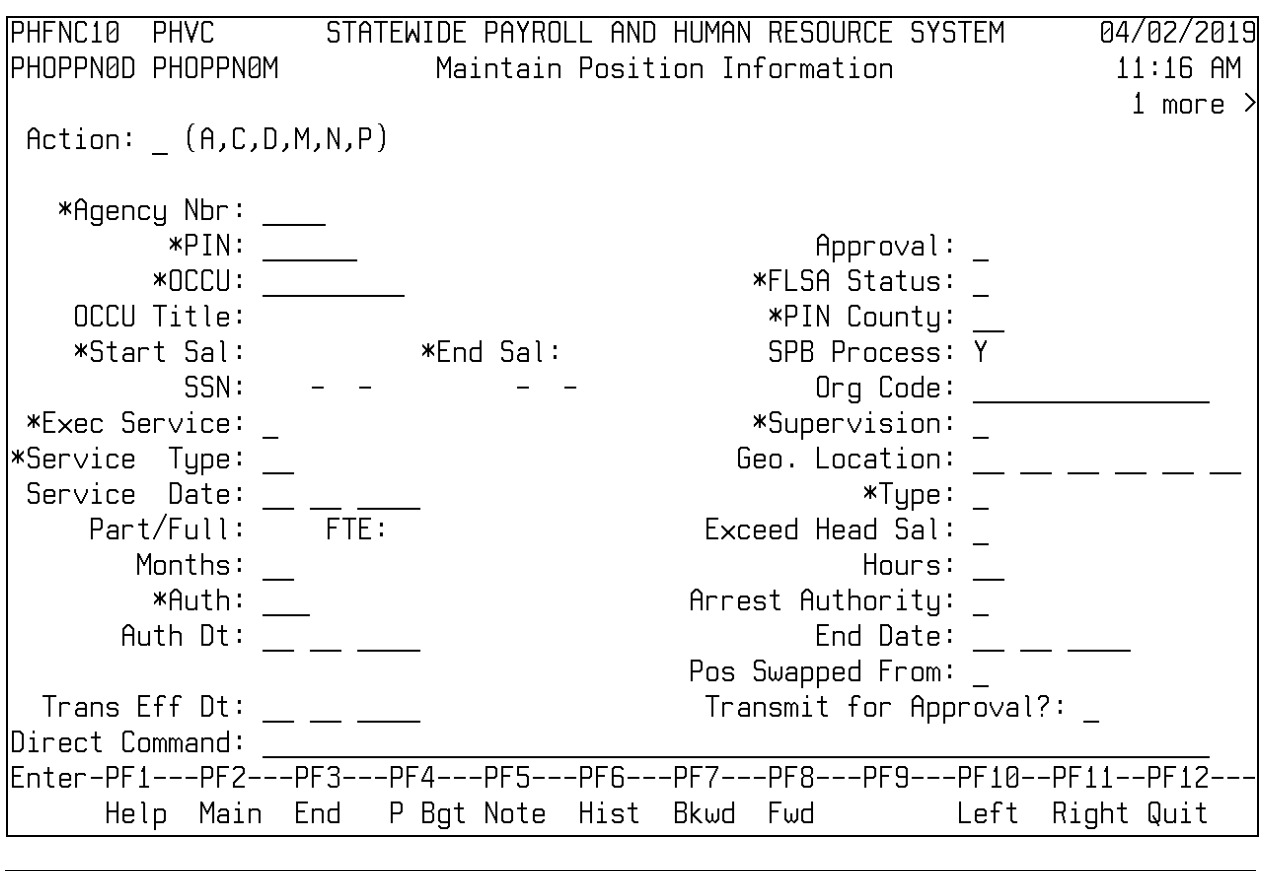

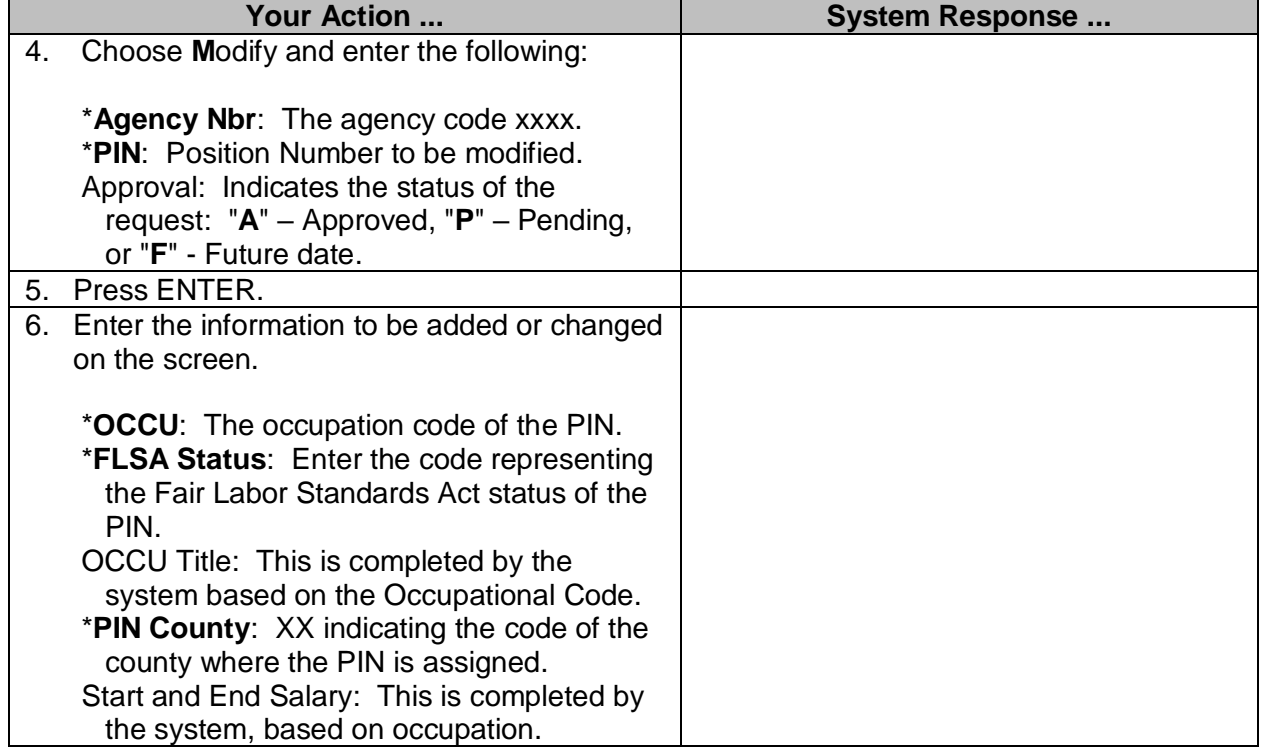

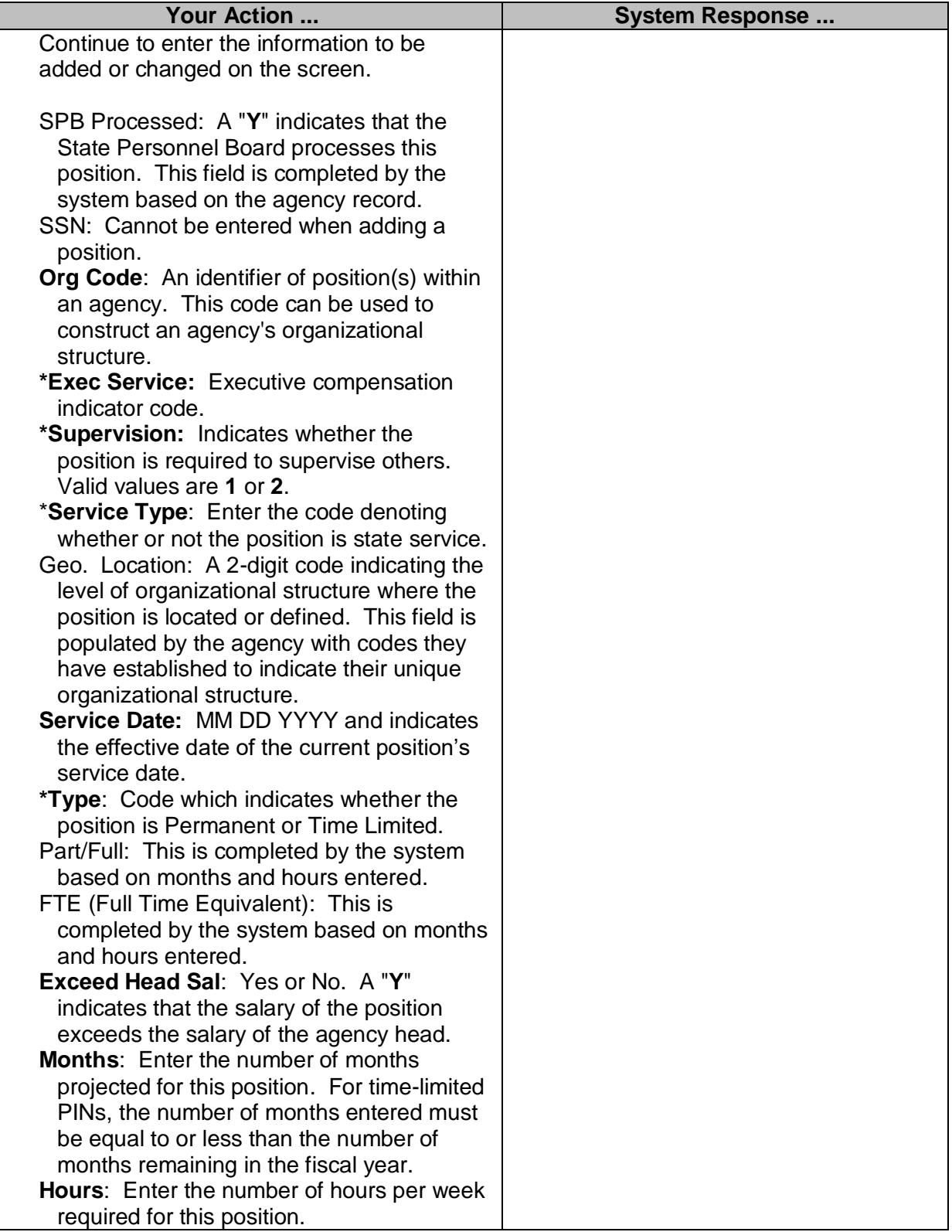

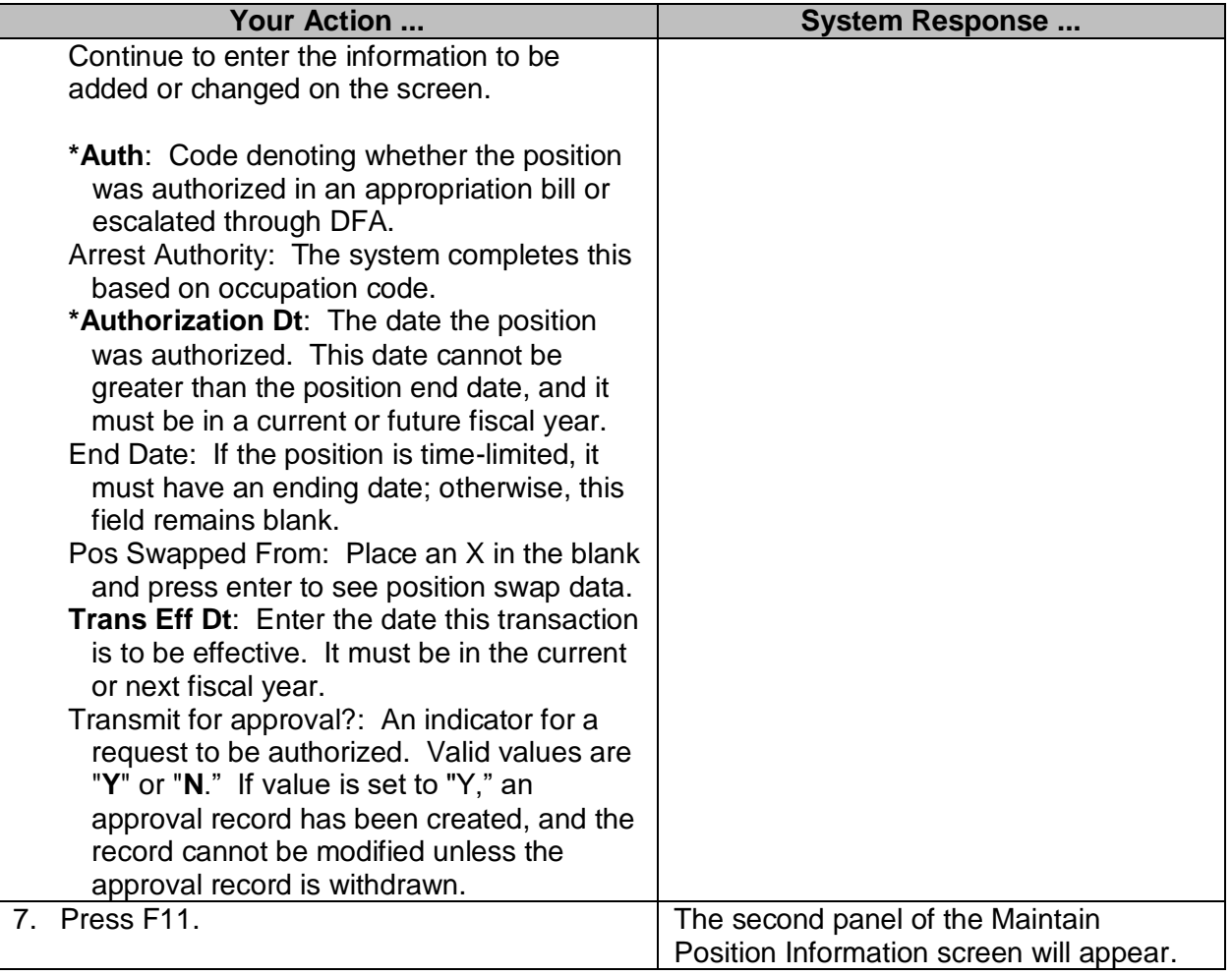

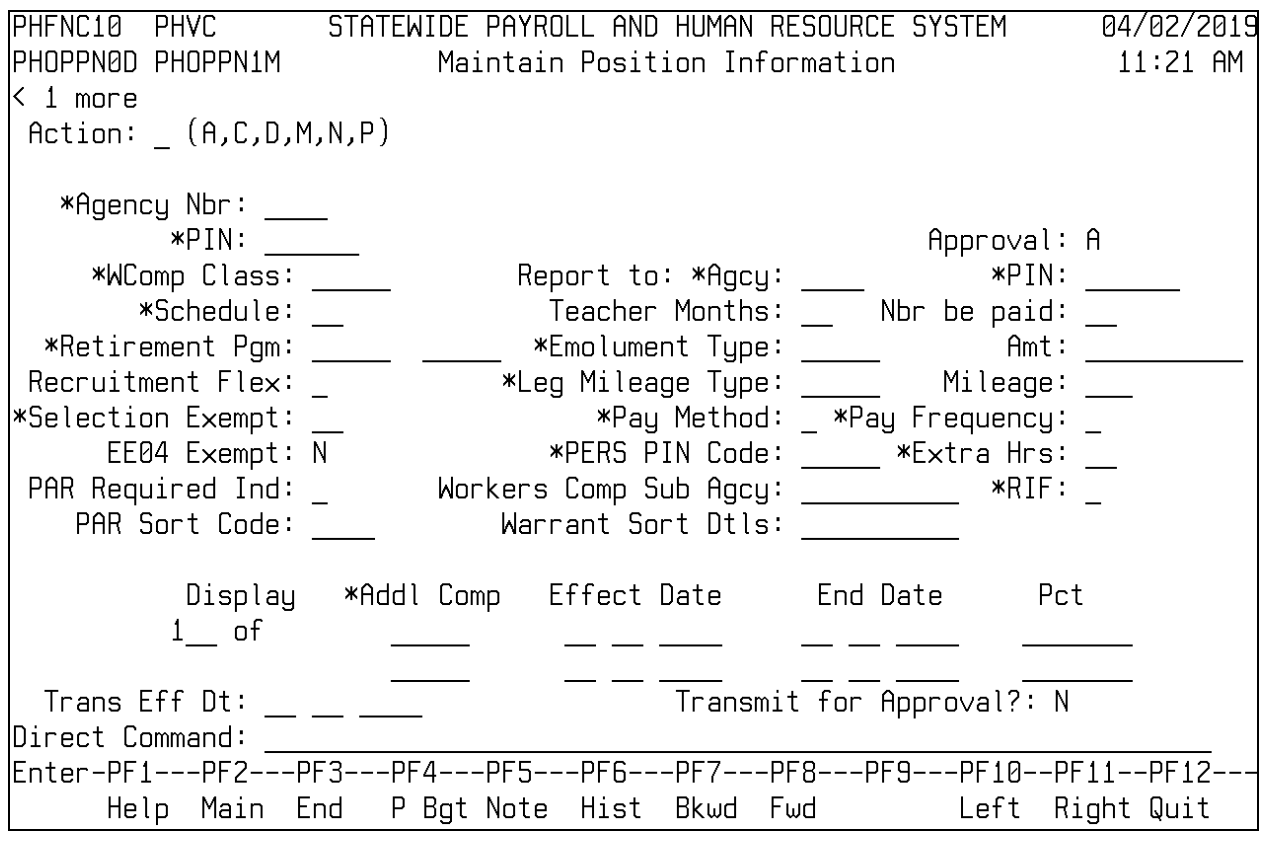

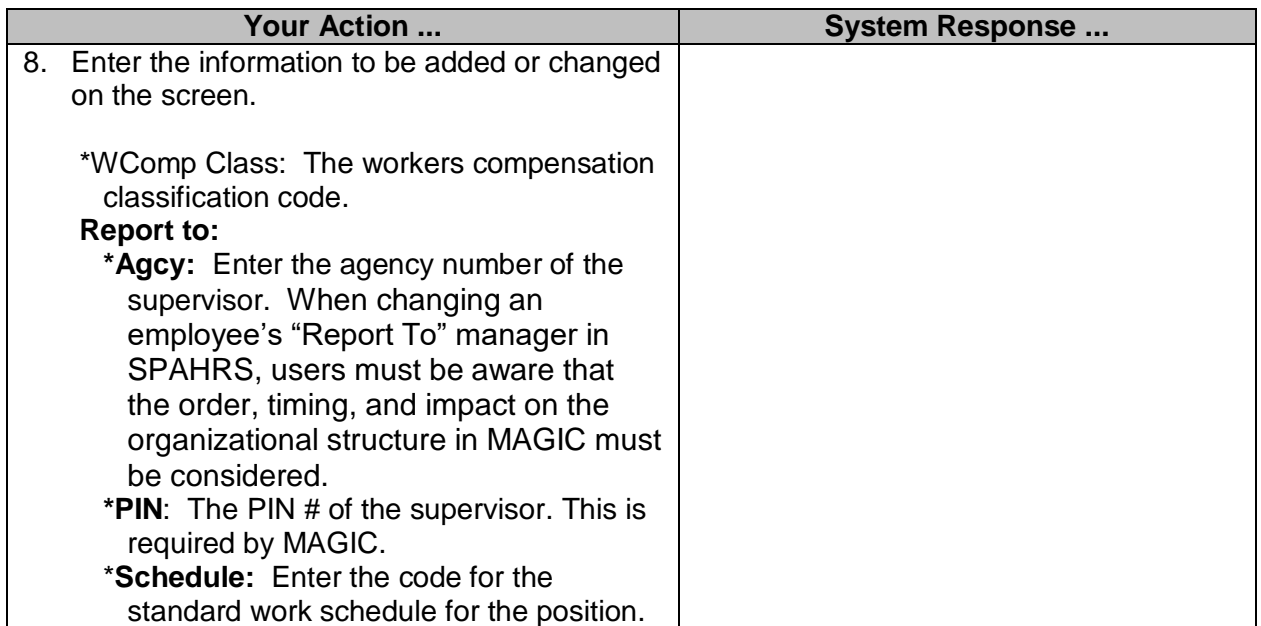

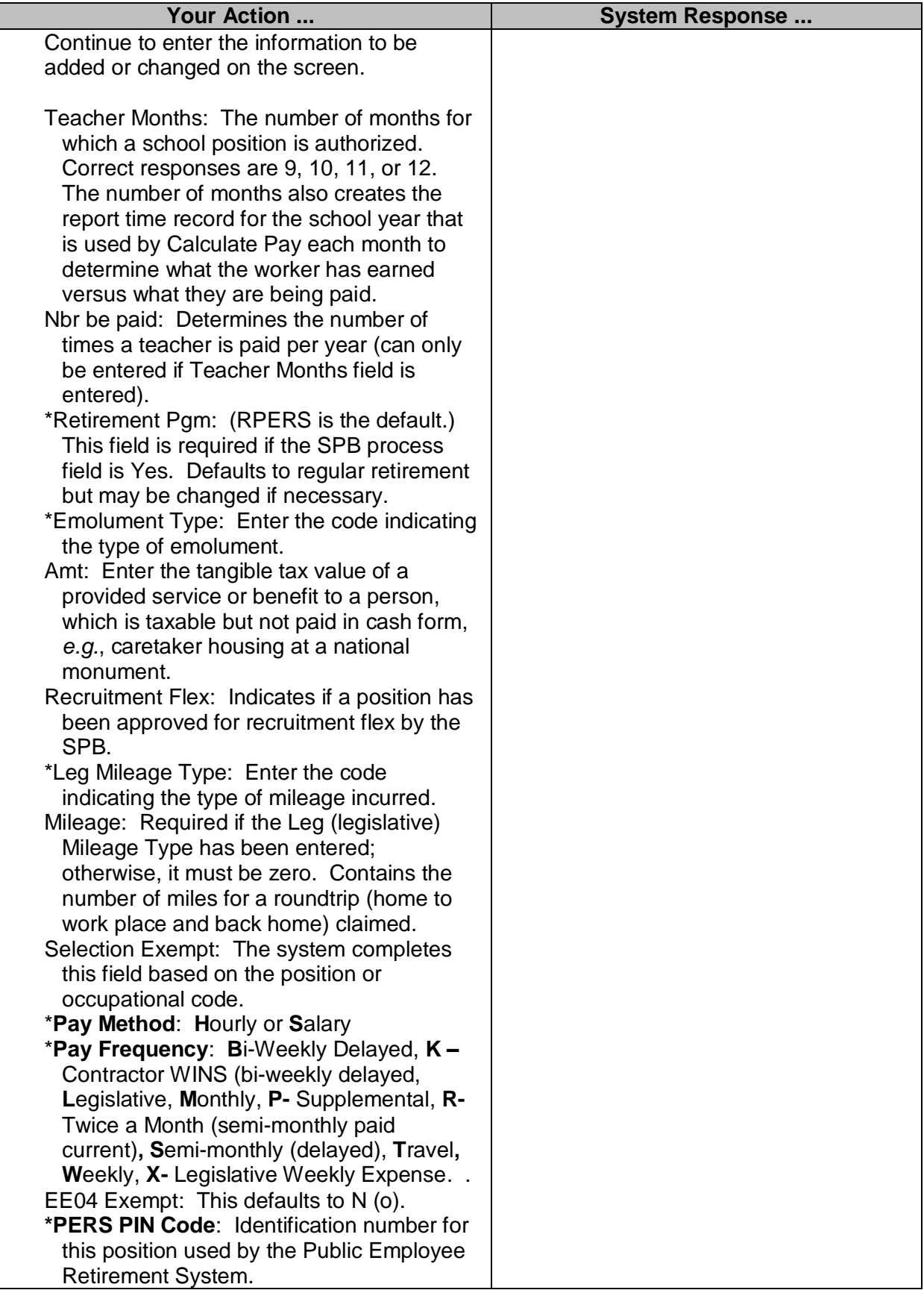

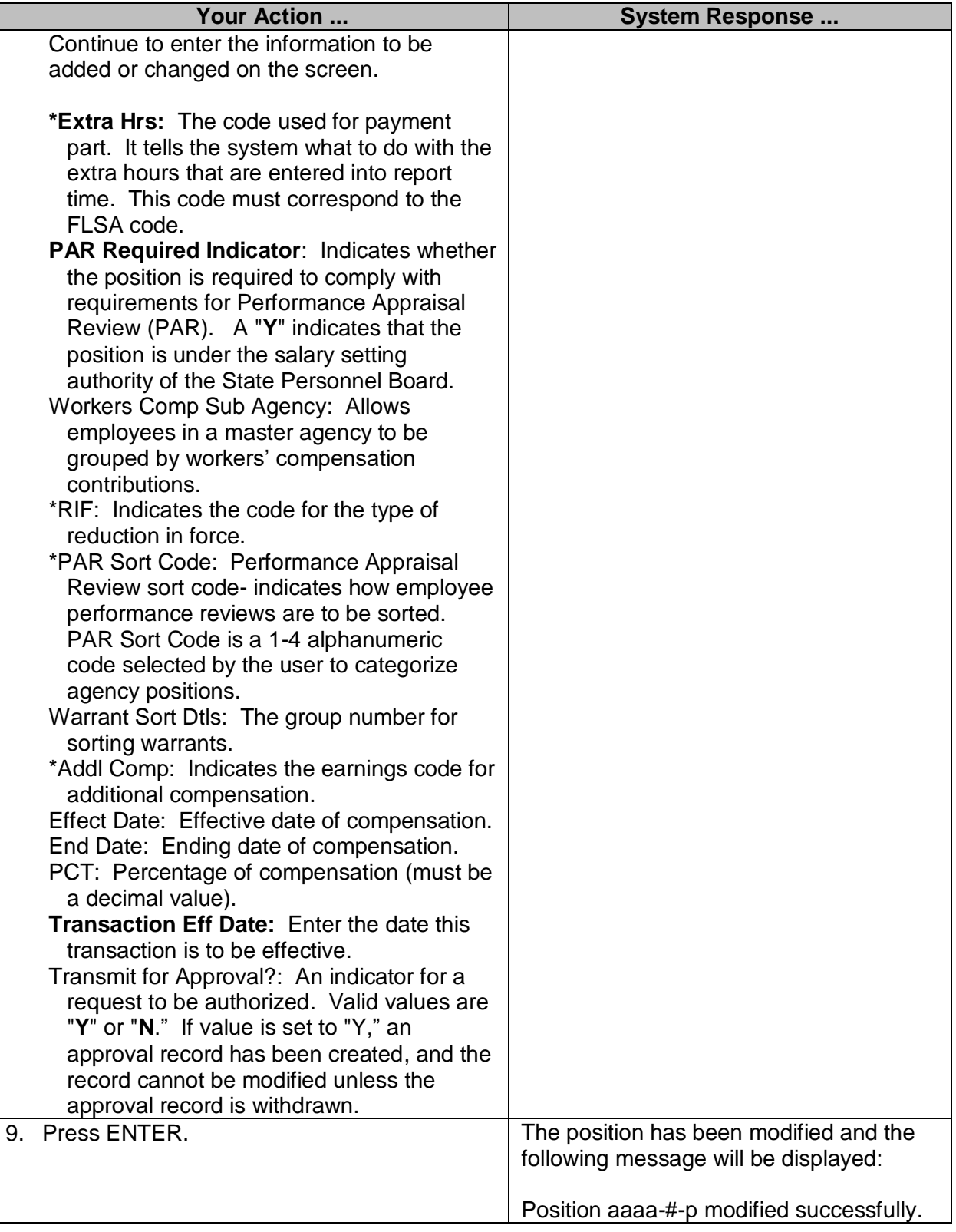

# <span id="page-10-0"></span>**Intra-Agency Position Transfer**

PINs can only be swapped between sub-agencies within the same master agency. Agency Fiscal Year Records must first be reviewed and/or modified to ensure that authorized PIN counts are sufficient to allow the swap.

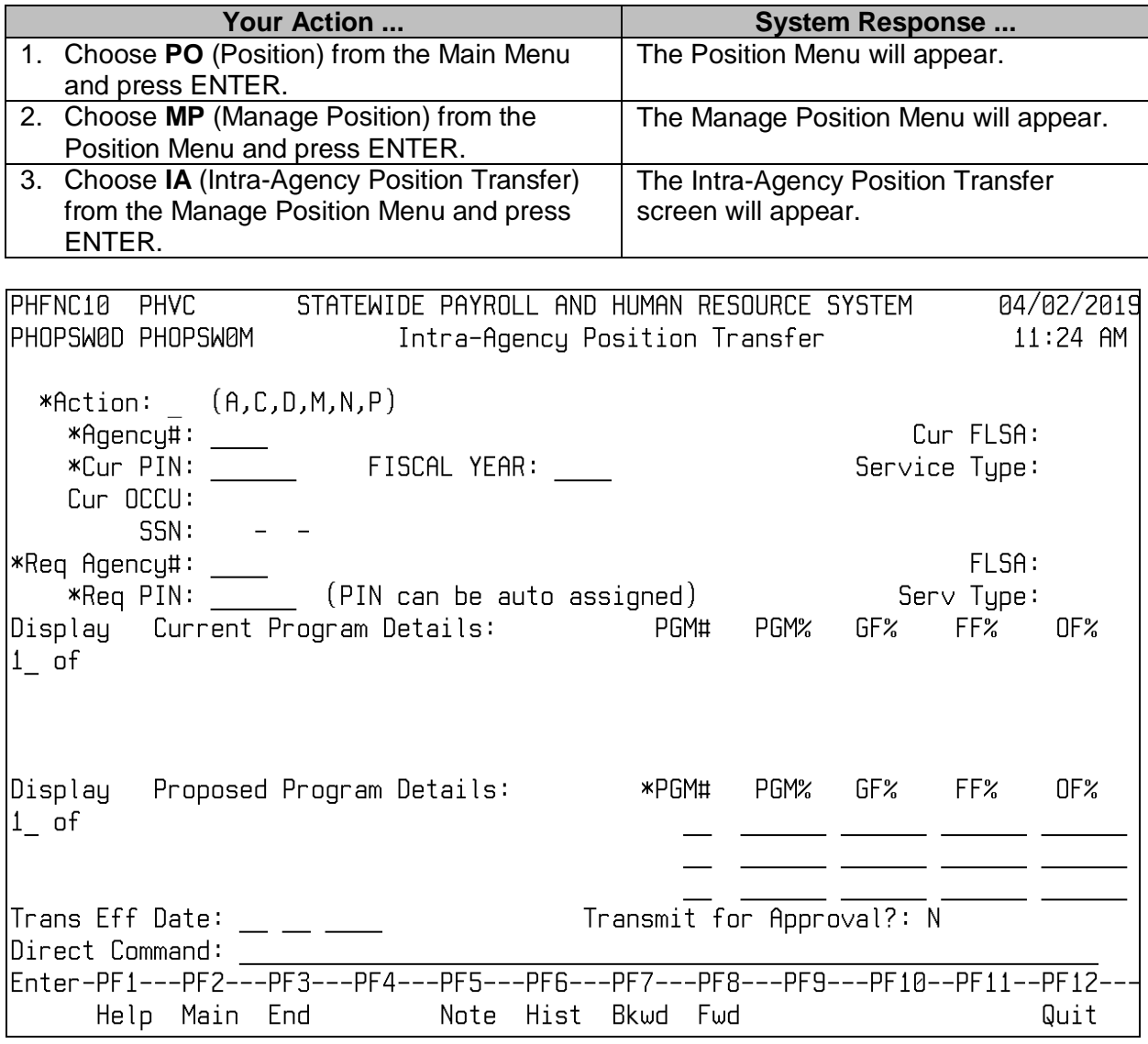

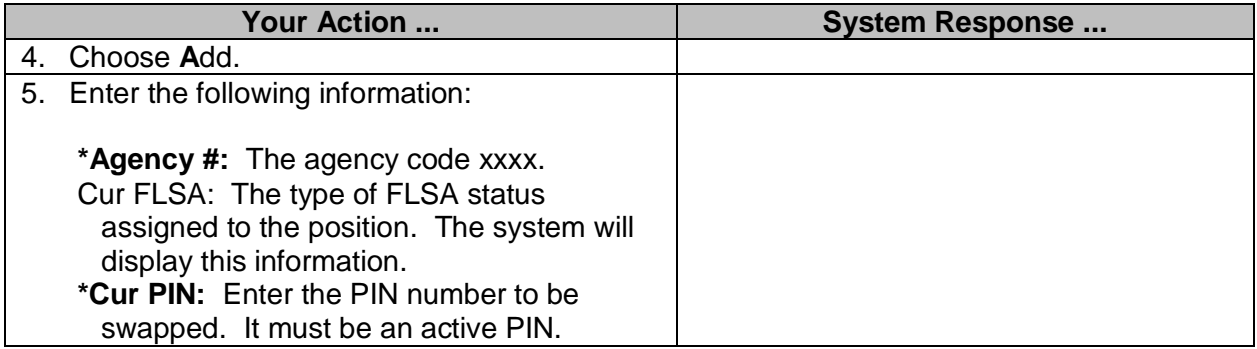

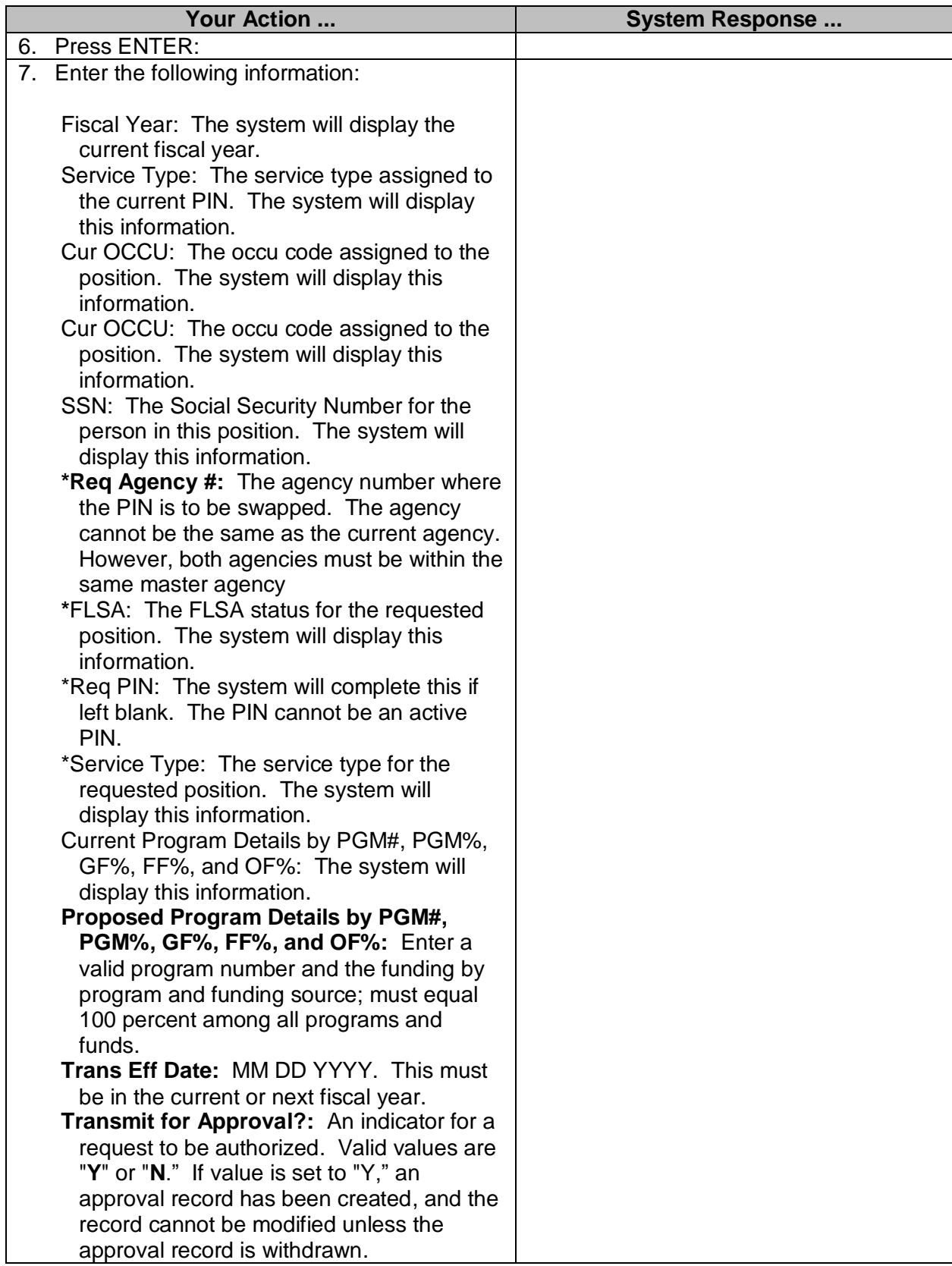

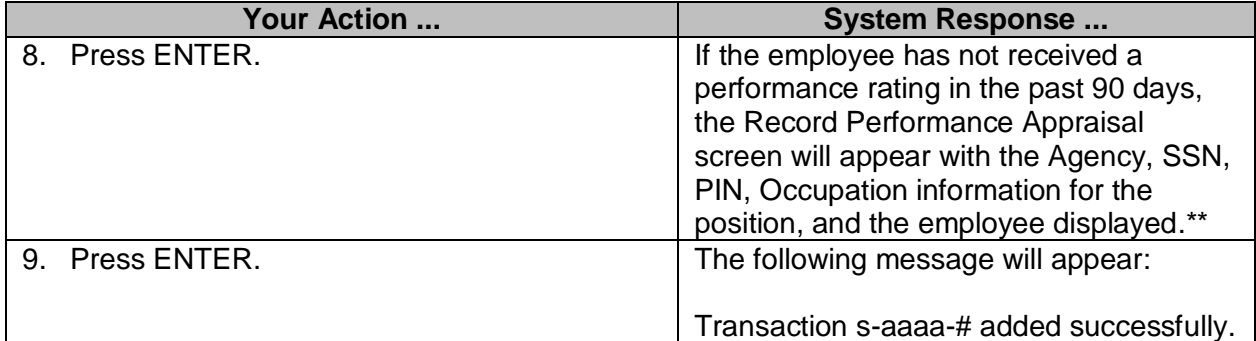

\*\*Refer to 6216 Employment Performance Appraisals workbook for instructions on performing and entering performance appraisal information.

### <span id="page-12-0"></span>**Full-Time/Part-Time Swap**

The Full-time/Part-time Swap screen is used by an agency to request that a Full-time and Parttime position be swapped. Information such as PIN, occu code, hours per week, number of months, and effective date of swap is recorded.

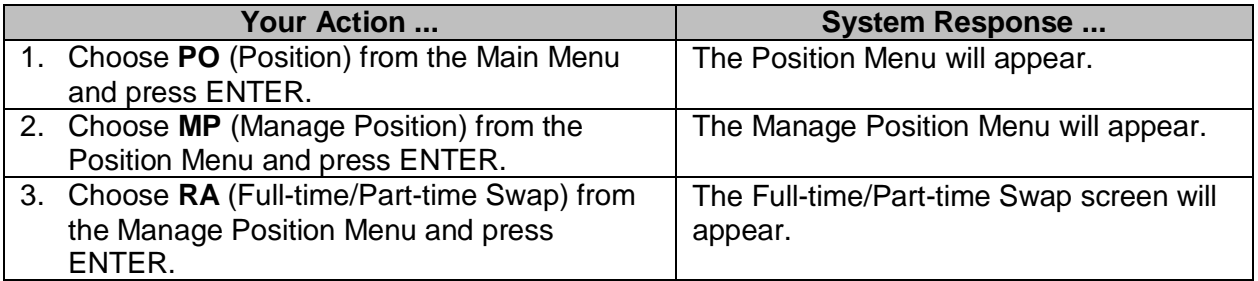

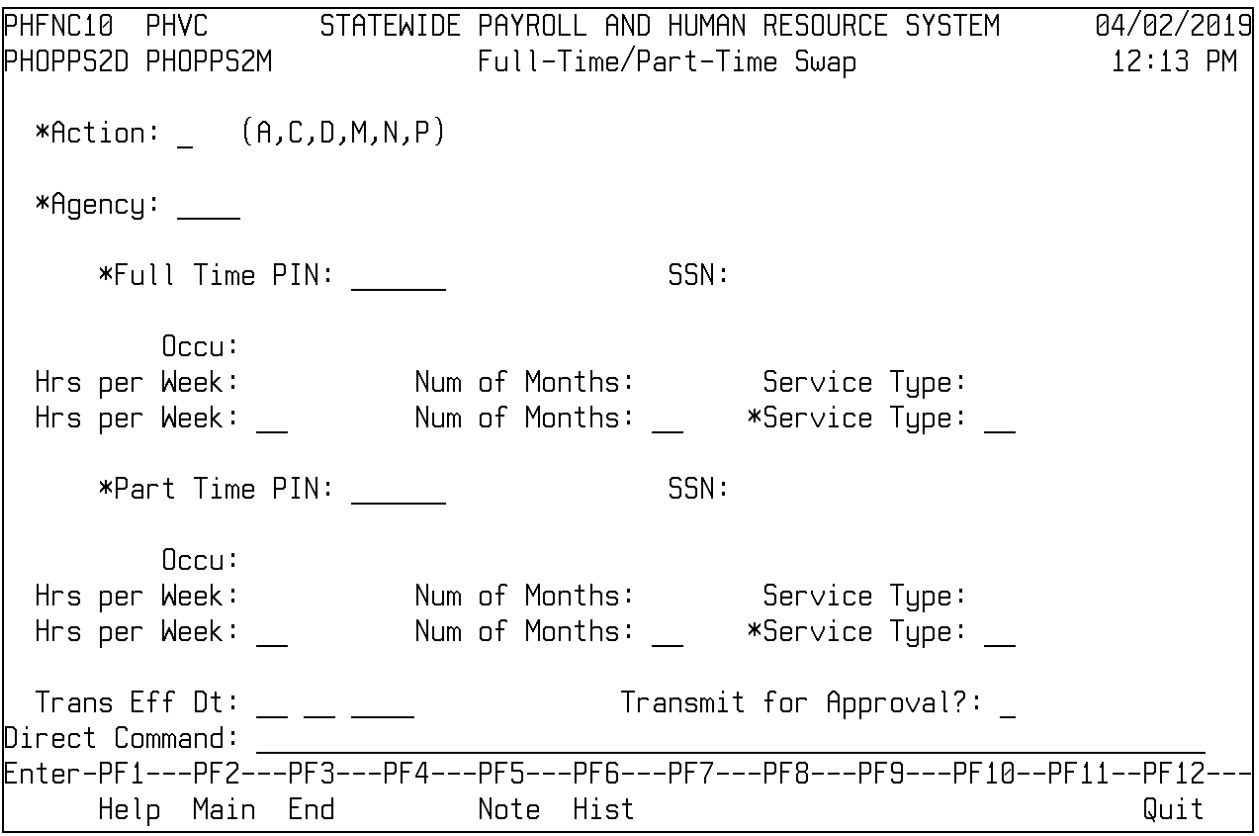

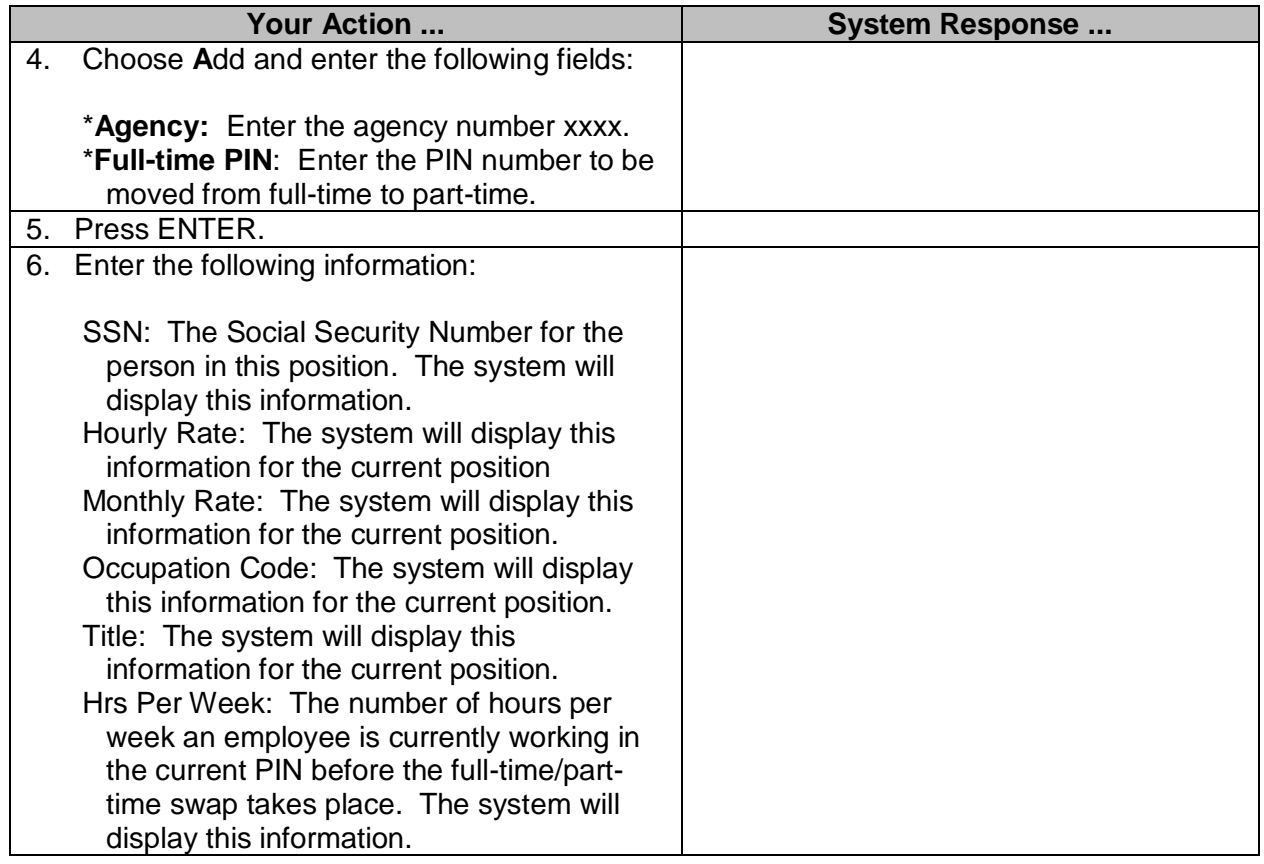

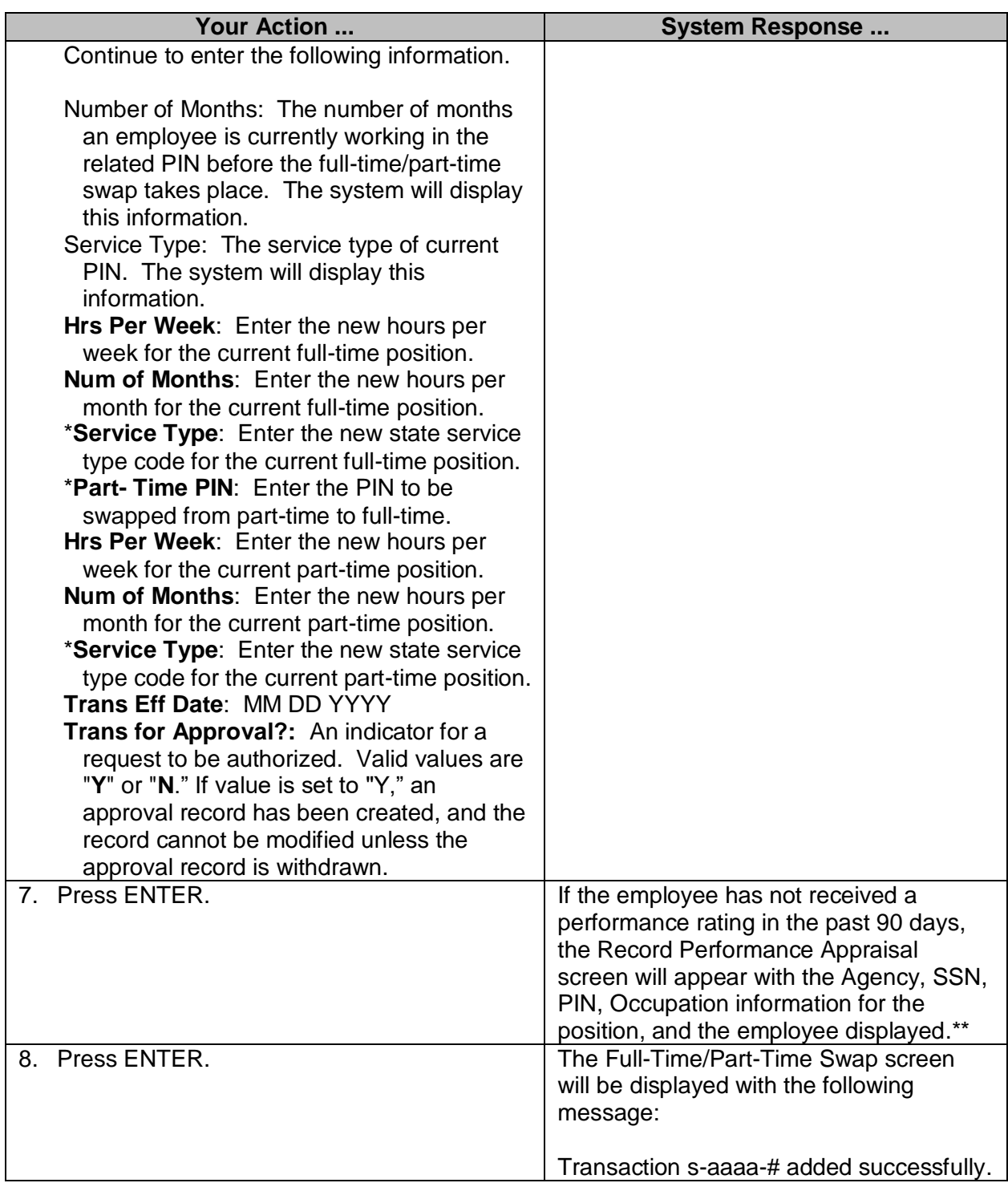

\*\*Refer to 6216 Employment Performance Appraisals workbook for instructions on performing and entering performance appraisal information.

# <span id="page-14-0"></span>**Abolish Position**

The Abolish Position screen is used to enter information in order to abolish a position. Information included on this screen is agency number, PIN, occu code for the position, reason for abolishing (such as Legislature, expired escalation), effective date, and funds to be generated as a result of this action.

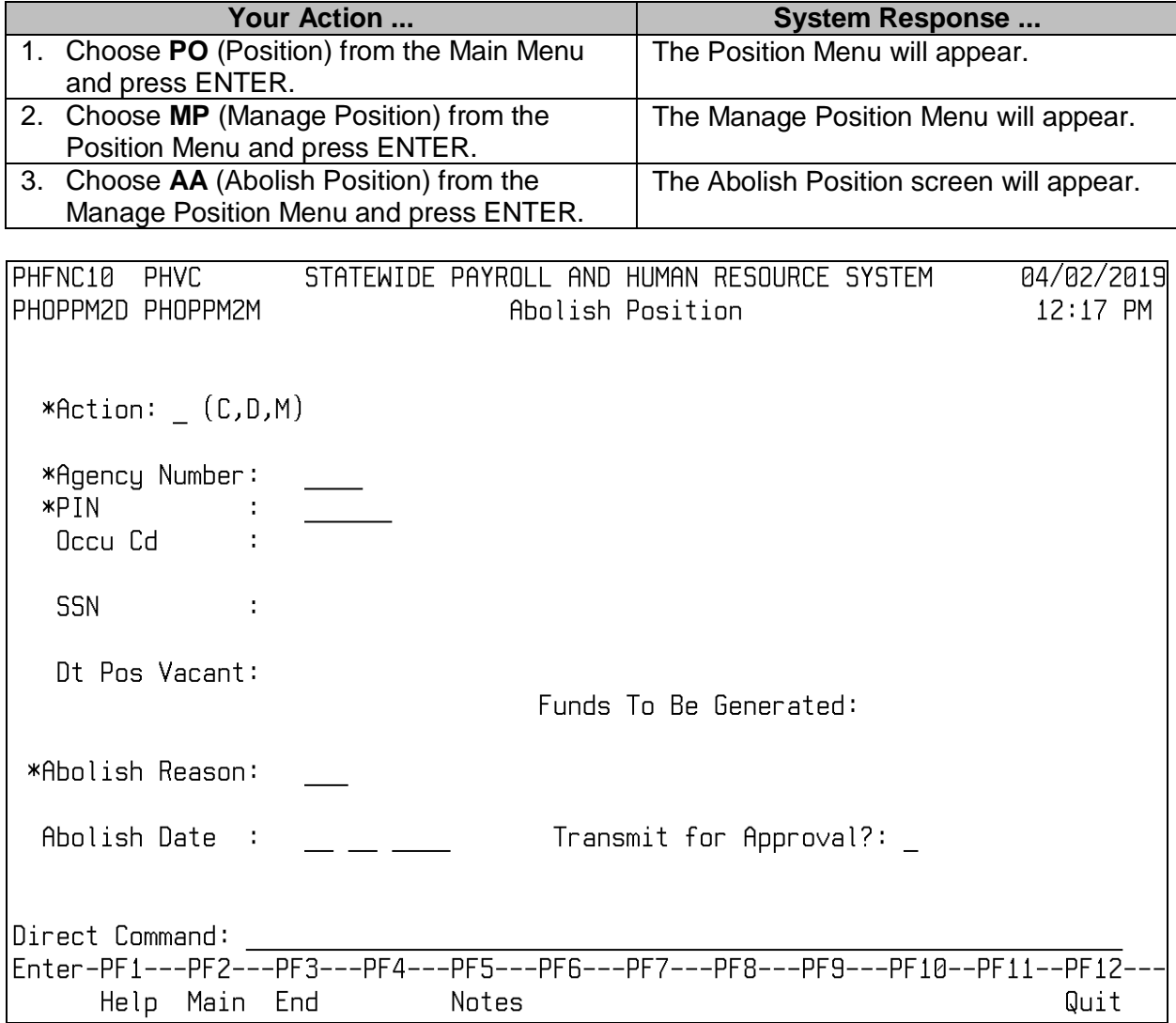

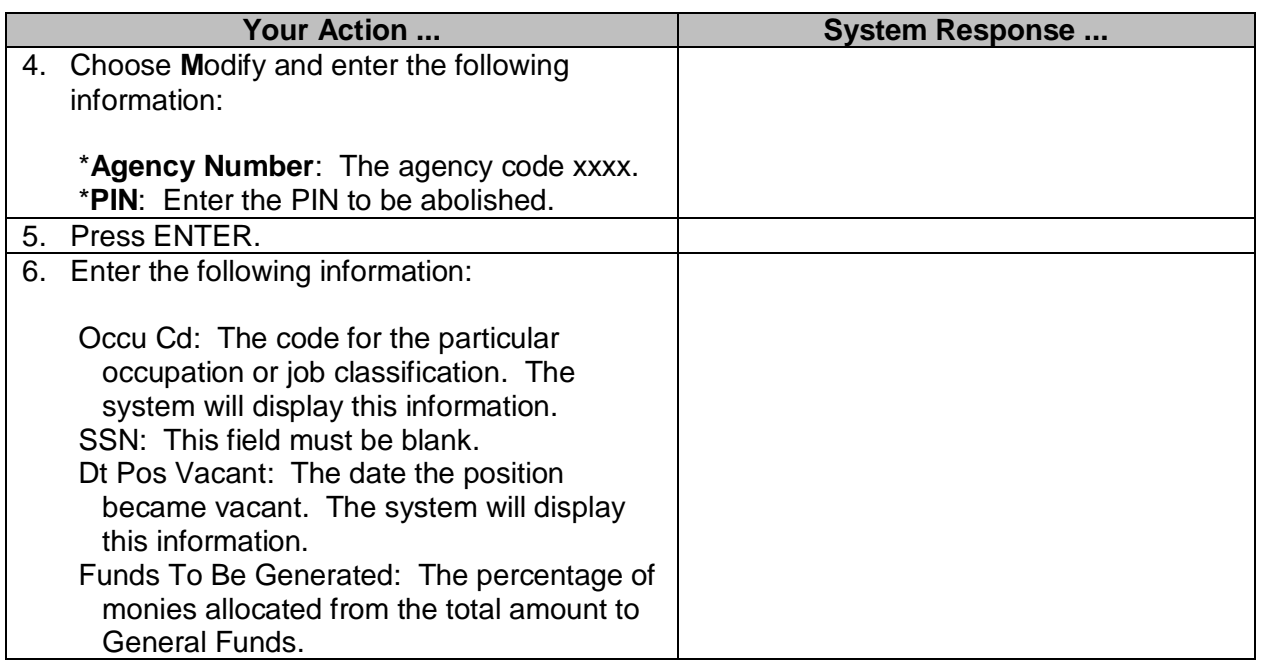

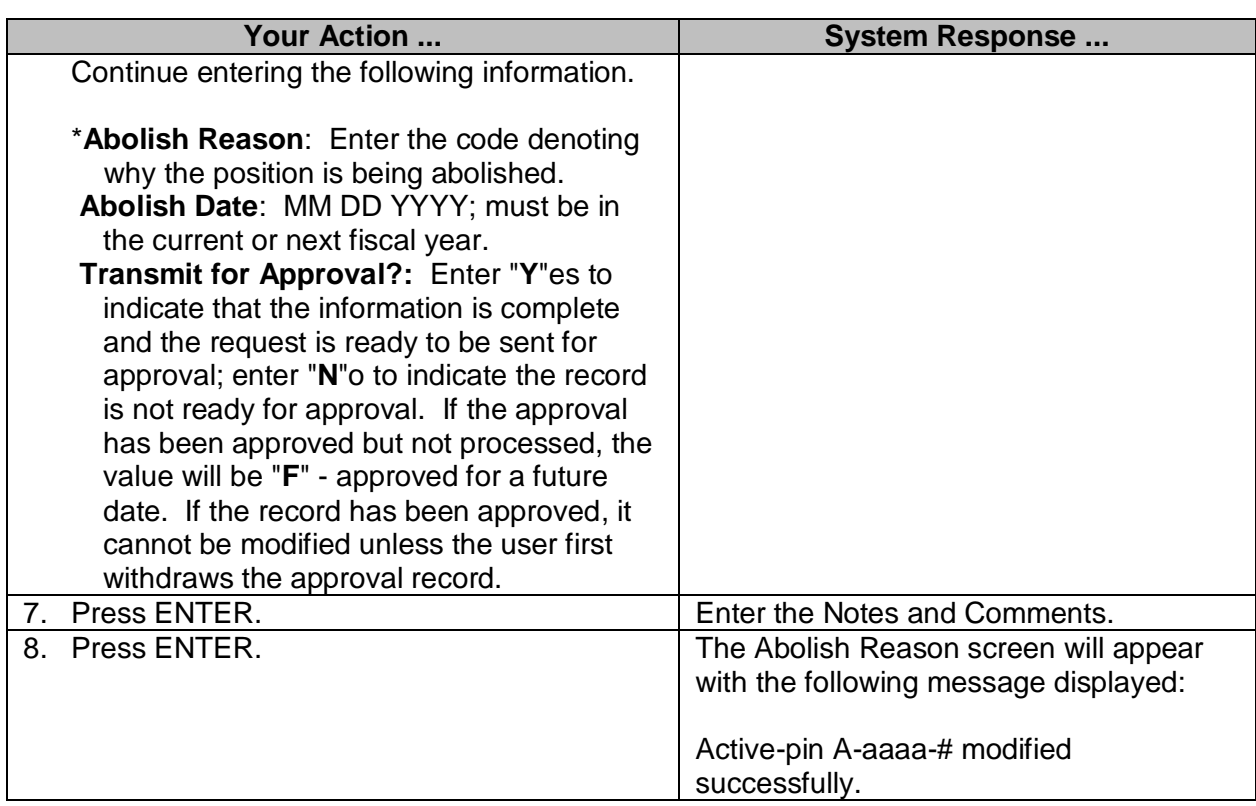

# <span id="page-16-0"></span>**FY (Fiscal Year) Time-Limited Position Re-authorization**

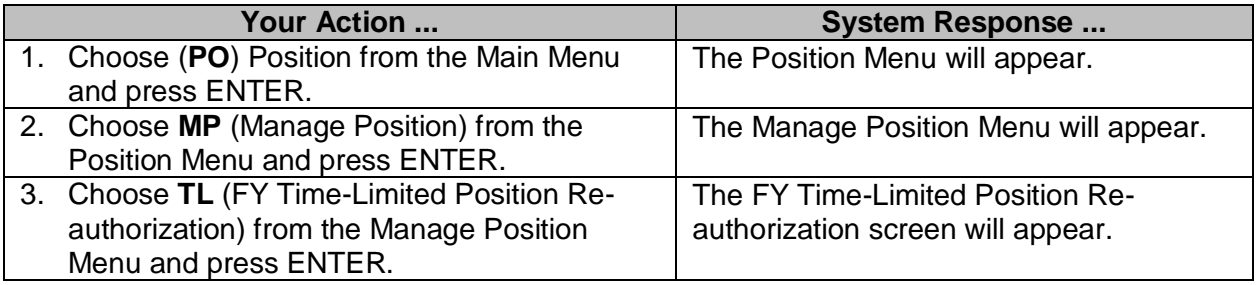

Help Main End

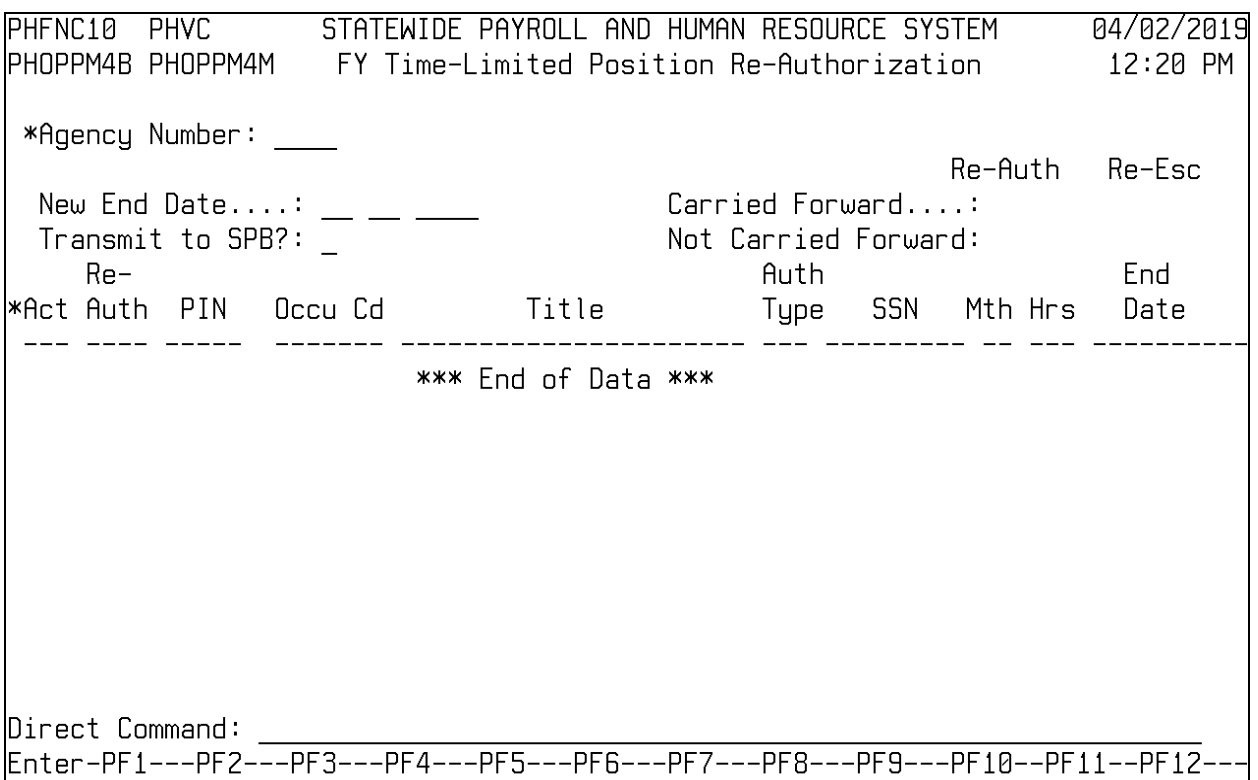

Bkwd Fwd

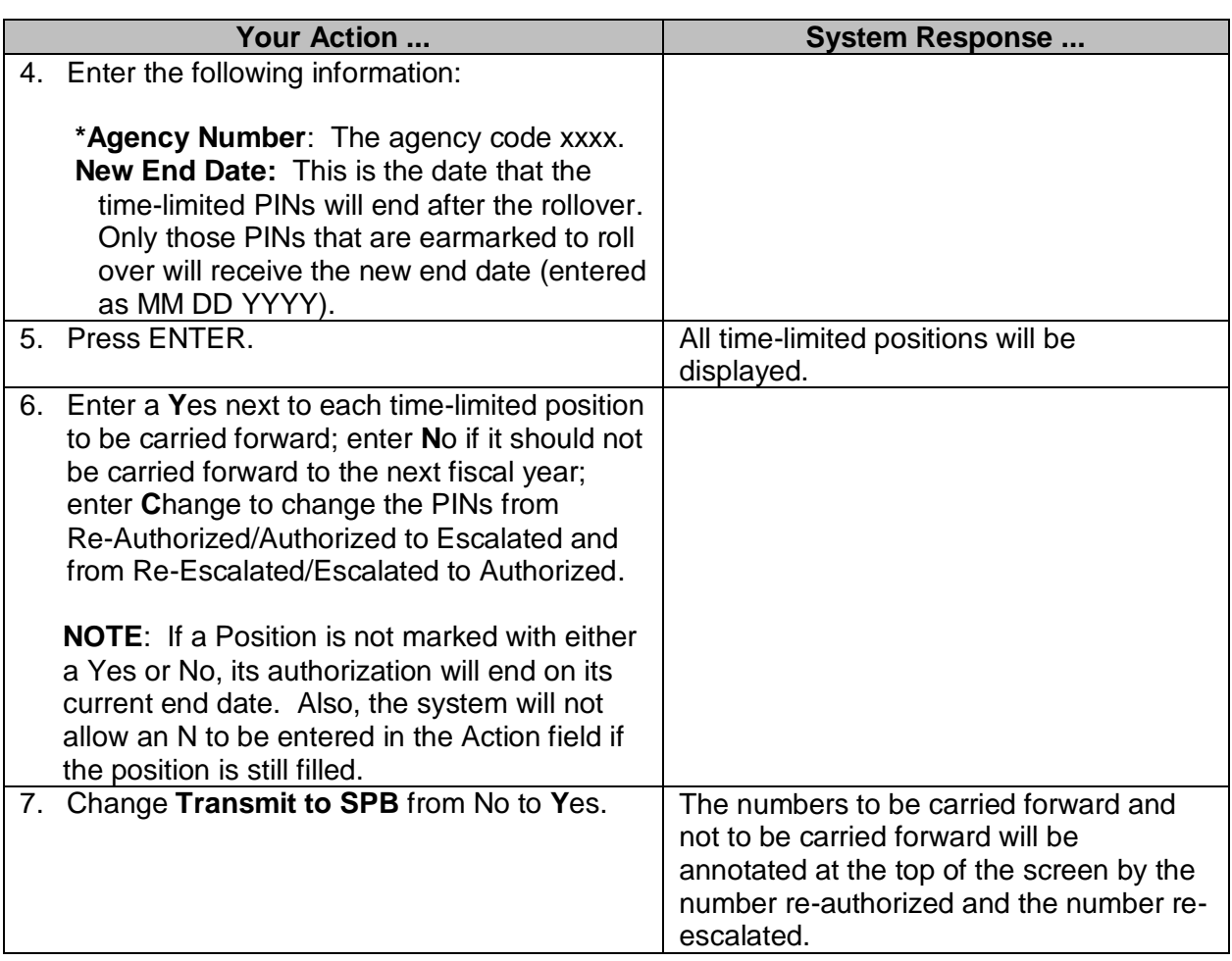

 $\_$  ,  $\_$  ,  $\_$  ,  $\_$  ,  $\_$  ,  $\_$  ,  $\_$  ,  $\_$  ,  $\_$  ,  $\_$  ,  $\_$  ,  $\_$  ,  $\_$  ,  $\_$  ,  $\_$  ,  $\_$  ,  $\_$  ,  $\_$  ,  $\_$  ,  $\_$  ,  $\_$  ,  $\_$  ,  $\_$  ,  $\_$  ,  $\_$  ,  $\_$  ,  $\_$  ,  $\_$  ,  $\_$  ,  $\_$  ,  $\_$  ,  $\_$  ,  $\_$  ,  $\_$  ,  $\_$  ,  $\_$  ,  $\_$  ,

Quit

# <span id="page-18-0"></span>**Reallocation/Reclassification**

The Reallocation/Reclassification screen is used to enter information for reallocation or reclassification of a position. Both current and requested information such as occu code, service type, beginning and ending salary, and FLSA status are included. Also, the screen records the annual cost and effective date of the reallocation or reclassification.

Reallocation and Reclassification can be added for vacant or filled positions. If the position is vacant, the requested start salary cannot be greater than the beginning salary.

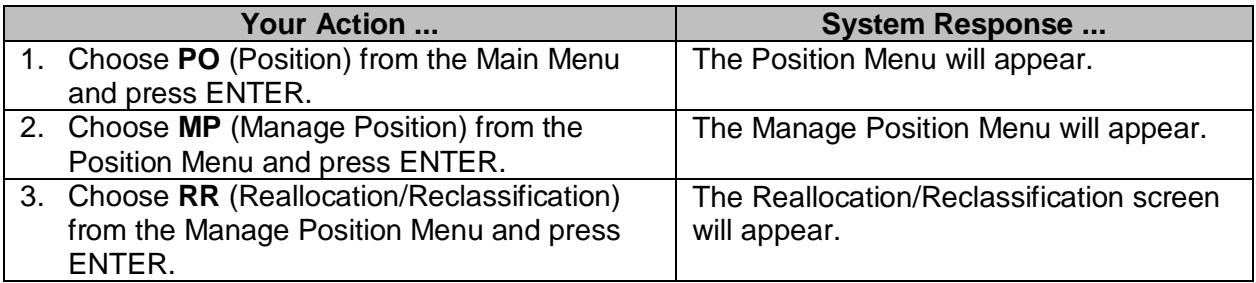

STRIEWIDE PRYRULL AND HUMAN RESUURCE SYSTEM PHFNCIQ PHVH AS\AS\SASI РНОРРМЗД РНОРРМЗМ Reallocation/Reclassification  $10:38$  AM  $*Action: (A, C, D, M, N, P)$  $*Realloc/Reclass: \_\_$ \*PIN: \_\_\_\_\_\_ \*Agency#: \_\_\_  $Cur$   $OCCU:$ SSN: Curr Annual Sal: Start Sal: End Sal: Service Type: Executive Service: FLSA Status: Extra Hrs: \*Req OCCU: Start Sal: End Sal: \*Service Type: \*Executive Service: \_ \*Req FLSA: \_ \*Extra Hrs: \_ Selection Exempt: Prom Max Rate: \*Gen/Award Reason: \_\_ Annual Cost Chq: Reallocation Type: Lateral Trans Effec Dt :  $\_\_$ Transmit for Approval?: \_ Help Main End Note Hist Quit

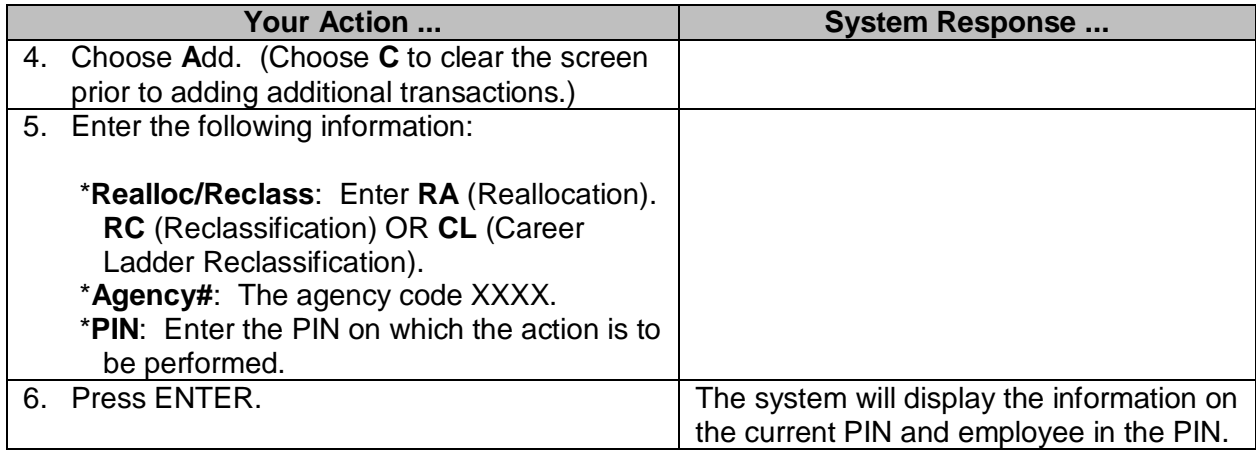

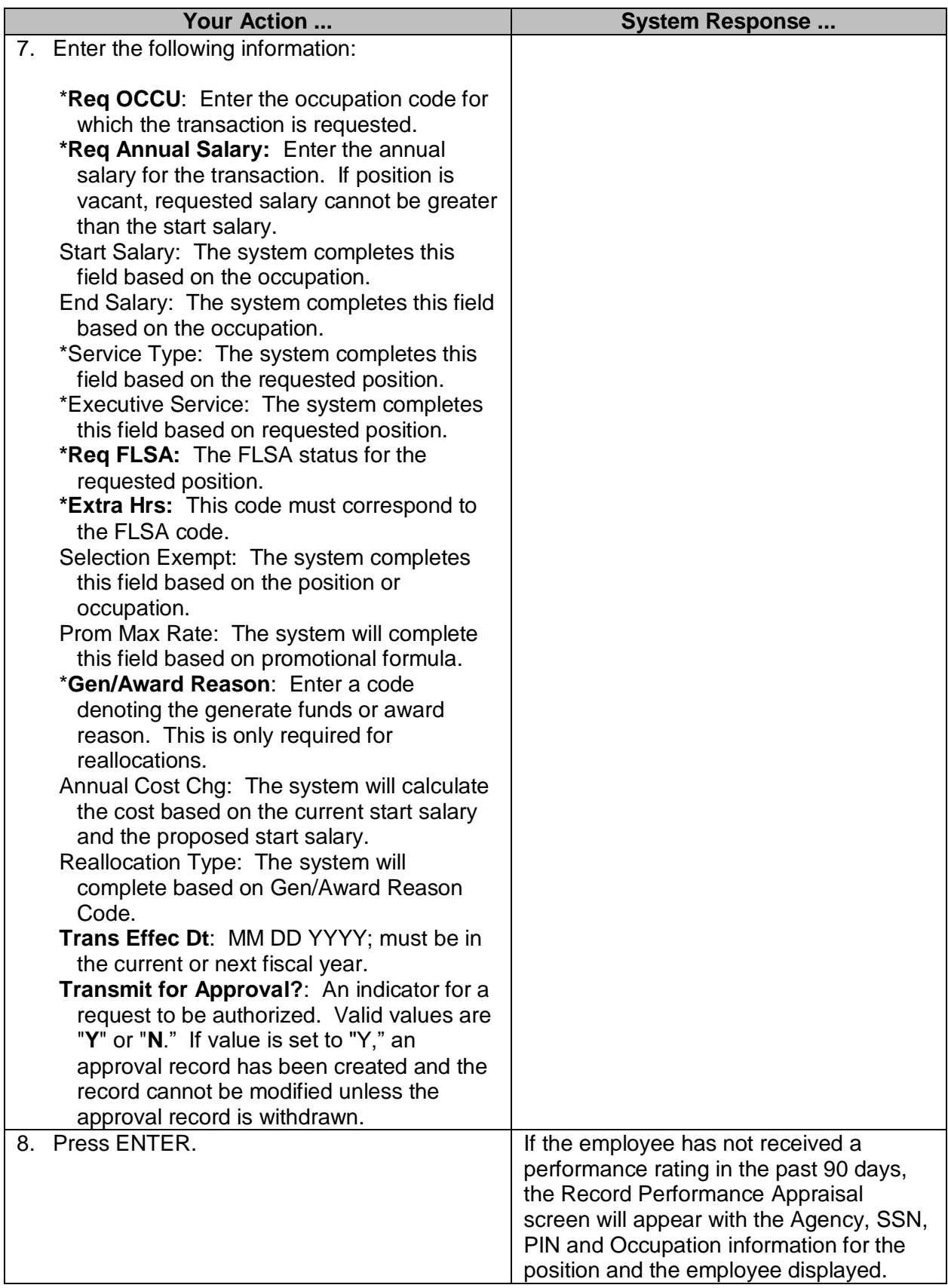

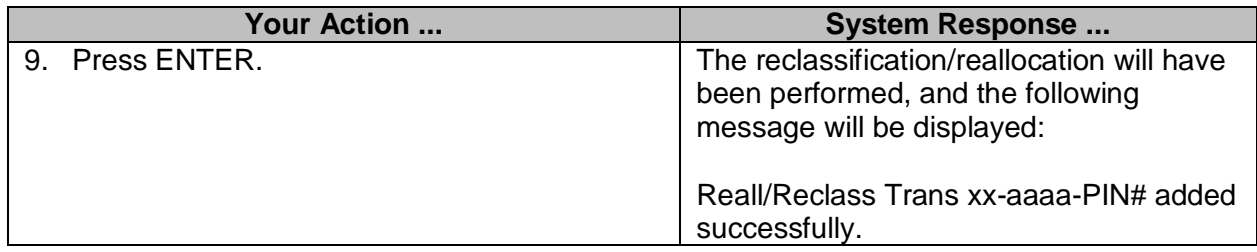

\*\*Refer to 6216 Employment Performance Appraisals workbook for instructions on performing and entering performance appraisal information.

## <span id="page-20-0"></span>**Upload Position - Report to Agency & PIN**

This screen is used to upload into SPAHRS the Report to Agency and Report to PIN, and Transaction Effective date.

The Upload Position Report to Agency and Report to PIN job look for specific file names containing data for the upload process; then it creates a specific file name for the upload process. The upload process is subject to the same edits that would be required if the transactions were being entered online. Agencies can create their own programs to produce reports that are specific for their agency. Reports are generated indicating the number of records processed and identifies any errors.

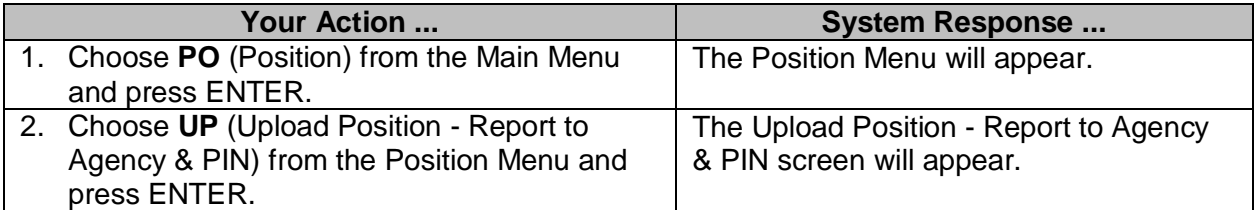

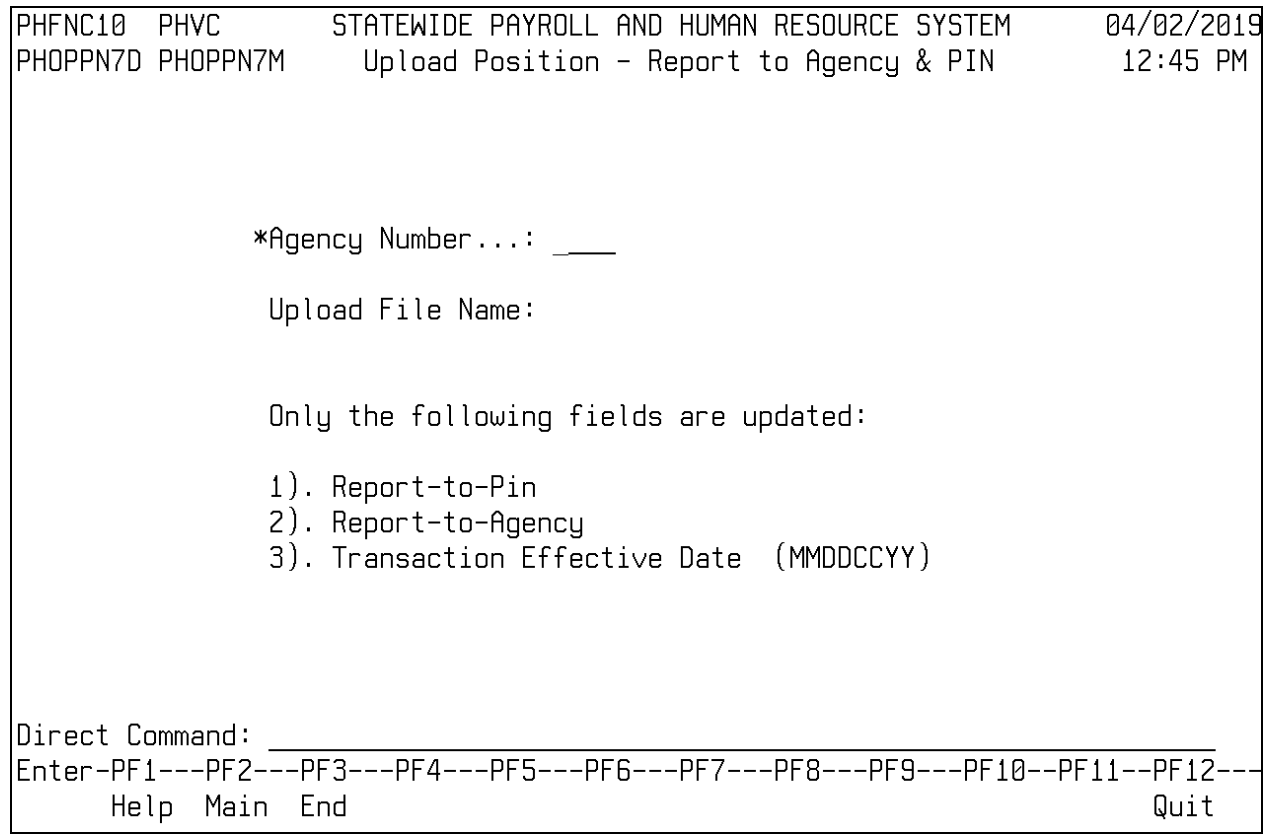

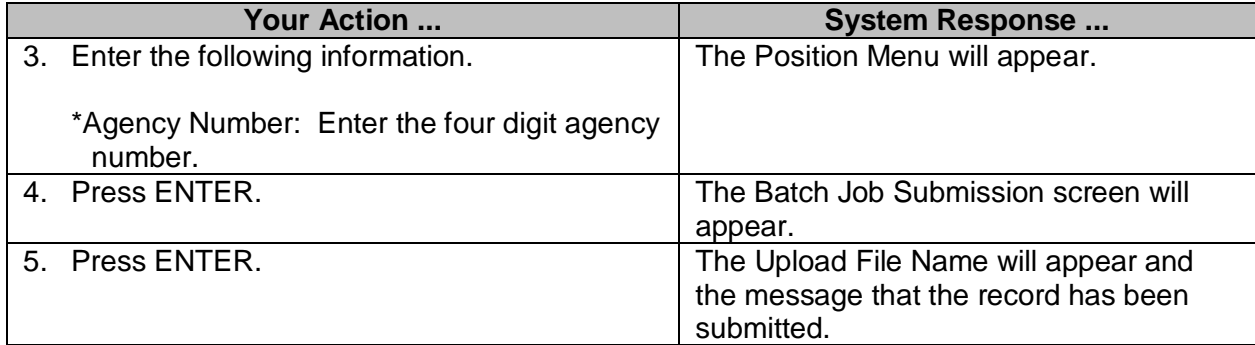